**注意:**对设备进行操作与维护前,请认真阅读本说明书,尤其是安全注意事项。

### **服务支持**

销售服务热线:400-009-3838 转 1  $\blacksquare$ 售后服务热线:400-009-3838 转 2

# **安全信息**

在使用设备之前,请务必参阅并遵守安全信息。阅读,理解并遵守本手册中的 所有安全信息和说明。如果设备使用不当,设备内置的安全保护功能可能会停 止运行。 这可能会损坏您的设备,或导致您和他人受伤。另外,请遵守所有 通用的安全措施和程序,以处理电力和电力。

# **图标介绍**

这些安全和电气符号可能会出现在产品或本手册中。

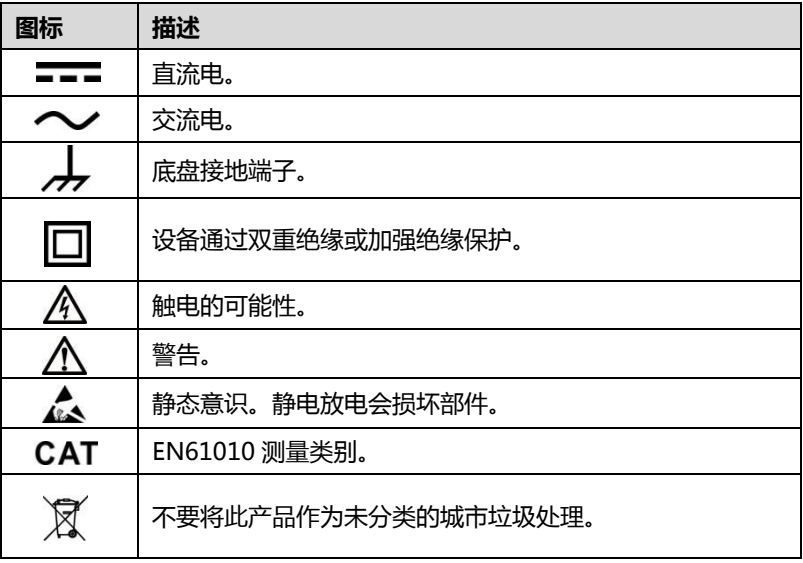

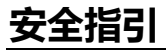

安全信息说明主要用以防止人身伤害和设备损坏,所有安全信息说明均以一 个特定的标志指示危险等级。

- **危险:**表示一种紧急的危险情况,如不加避免(回避),将会导致操作人 员或旁观者死亡或重伤。
- **警告:**表示一种潜在的危险情况,如不加避免(回避),将会导致操作人 员旁观者死亡或重伤。

### **安全须知**

在此说明的安全信息涵盖了道通公司意识到的所有情况。道通公司无法知晓、 预测、或建议所有可能的危害。操作人员必须确保在任何情况下所执行的维修 操作不会对人身安全造成伤害。

# **危险:**

- 为防止触电,请在示波器的安全输入范围内操作,请参阅第 4 页的技 术规格。
- 为防止触电,在高于指定输入范围的设备上工作时,请采取一切必要的 安全措施。 接触超出指定测量范围的电压会导致触电危险。
- 为防止人身伤害或死亡,示波器不得直接连接到主电源(线路电源)。要 测量电源电压,请使用专门用于主电源的差分隔离探头。

## **警告:**

 安全输入范围以外的操作可能会造成示波器和其他连接设备的永久性 损坏。

接地

# **危险:**

- 通过 USB 电缆连接示波器的接地点仅用于测量目的。示波器没有安全 的保护地。
- 不要将接地输入(机箱)连接到任何电源。 为防止人身伤害或死亡, 请使用电压表检查示波器接地点与您想要连接的点之间是否有明显的 交流或直流电压。

## **警告:**

 对接地输入施加电压可能会对示波器,连接的计算机和其他设备造成永 久性损坏。

 为防止由于接地不良造成的测量错误,请始终使用示波器随附的高质量 USB 电缆。

外部连接

- **危险:** 
	- 为避免人身伤害或死亡,请仅使用本产品随附的电源线和适配器。

环境

# **危险:**

 为防止受伤或死亡,请勿在潮湿或潮湿的环境中,或在爆炸性气体或蒸 气周围使用。

# **警告:**

 为防止损坏,请始终在适当的环境中使用和存放示波器。有关示波器存 储和使用的温度和湿度规格的详细信息,请参阅第 4 页的技术规格。

产品维护

该产品不包含用户可维修的部件。 维修,维修和校准需要专门的测试设备, 且只能由 Autel 技术支持或经认可的服务提供商执行。

# **危险:**

 为避免人身伤害或死亡,请不要在产品出现任何损坏的情况下使用本产 品,如果您担心任何异常操作,请立即停止使用本产品。

# **警告:**

- 请勿篡改或拆卸示波器,连接器或附件。 内部损坏会影响性能。
- 不要堵塞仪器的任何通气孔,因为过热会损坏示波器。
- 在清洁示波器时,请使用带有温和清洁剂的湿软布在水中。 不要让水 进入示波器外壳,否则会损坏电子设备。

# **MaxiScope 示波器**

# **功能说明**

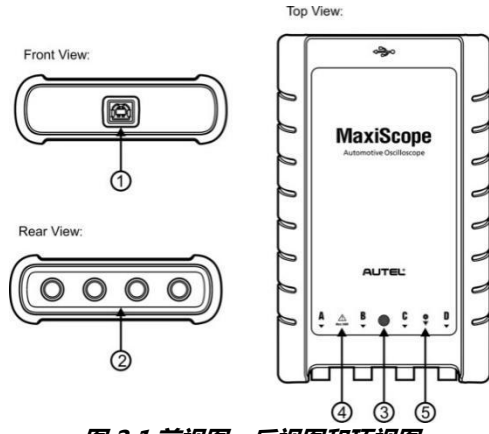

**图 2 1 前视图,后视图和顶视图**

- 1. USB 端口连接器
- 2. 信号输入通道 A / B / C / D
- 3. LED 呼吸灯 通电时点亮,通信时闪烁,发生错误时闪烁
- 4. 警告三角形 表示在指示的连接上存在安全隐患,应采取适当的预防措 施。 确保您在使用前阅读安全信息。
- 5. 等电位符号 表示所示 BNC 连接器的外壳全部处于相同电位。因此, 应采取必要的预防措施,以避免通过所示 BNC 端子的返回连接施加电 压,因为这可能导致大电流流动,从而导致产品和连接设备的损坏。

### **电源**

MaxiScope MP408 示波器模块直接由连接的平板电脑的 USB 端口供电,无 需电池或电源线,因此适用于车间和移动汽车诊断。

## **设备规格**

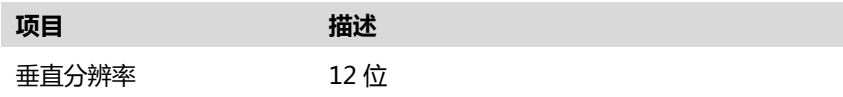

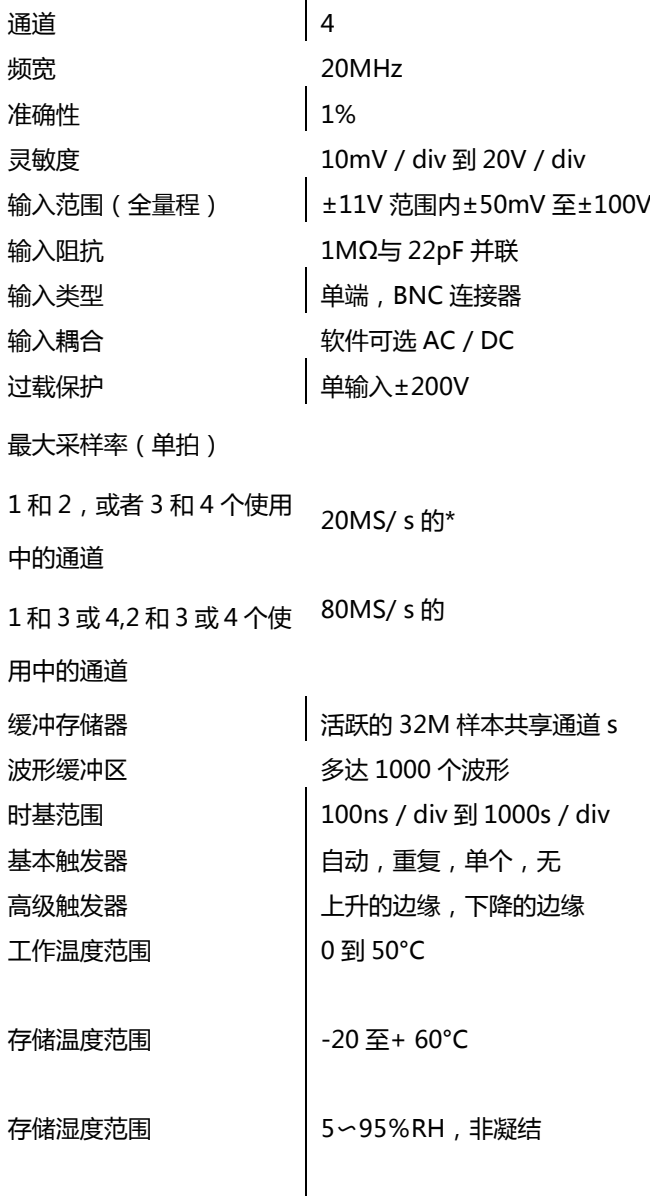

I

**提示**:如果通道 A 和 B 或 C 和 D 被使用,则降低到 20MS / s。

# **配件介绍**

MaxiScope MP408汽车示波器套件提供2种版本 - 基本和高级套件 - 供您 选择。下表列出了随包装提供的硬件和附件。

**次级点火头连接线束- X1** 

**3m (10ft) 连接测试线束- X4** 

**1.5m USB 连接主线 - X1** 

**2 针传感器导线- X1**  标准两针传感器和执行器。4mm 的插头连接到 maxiscope 测试导线。

**衰减器 20:1 - X2**  用于衰减次级点火线路的电压。

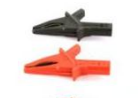

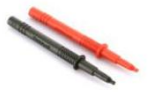

**鳄鱼夹(大)- X1 Pair**  用于线束和终端的连接

**鳄鱼夹(小)- X1 Pair**  用于线束和终端连接

**信号探针- X1**  用于探测信号的破线针

**万用表的探针– X1 Pair**  用于信号和电瓶电压的探测。

## **衰减器**

MaxiScope 套件随附的衰减器是一个小型适配器,通常连接到示波器模块和 测试引线之间的 BNC 连接器; 当测量的电压可能超过 100 伏时,用于缩小示 波器模块的电压输入。

每个配有衰减器的通道必须使用探头菜单进行配置。 这确保了 MaxiScope 显示的电压是正确的。

每个控制面板上都有 AC / DC 下拉菜单, 用户可以选择 AC 或 DC 测

# **3 示波器操作**

本节重点介绍在道通诊断电脑上使用MaxiScope(仅适用于一些Autel工具) 的说明。确保在首次连接示波器模块之前你所使用的诊断电脑上安装了示波器 的应用程序。

# **介绍**

示波器的主要用途是显示电子信号,将电子信号转换成波形曲线,通过观察,波形, 便可以确定某个电子元件是否运行正常。其使用范围相当广泛,包括计算机,汽 车电子,手机制造,军事航空,电源等与电子信号相关的行业,下图为道通 "MaxiScope"示波器主体视图界面简介,后面会对所有功能点都一一归类介

绍

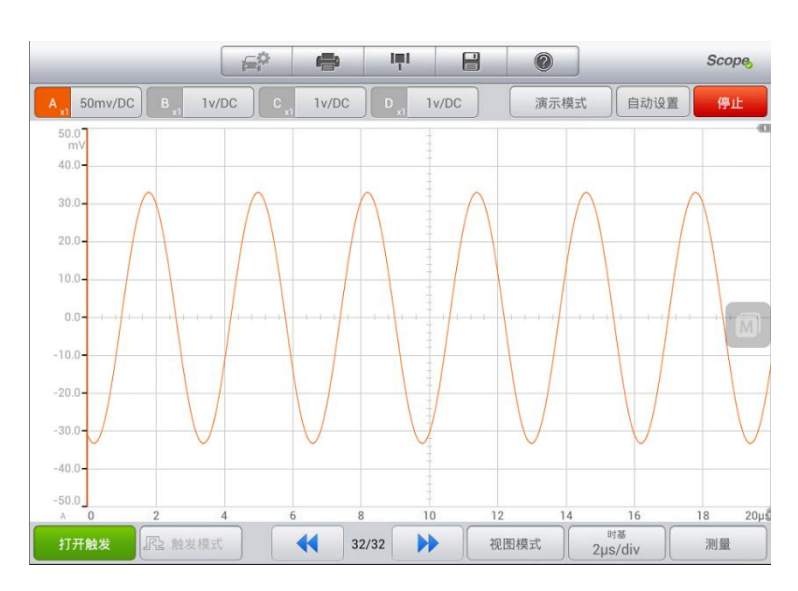

图 *3-1 MaxiScope App* 主屏幕

# **MaxiScope 示波器基础**

# **连接状态图标**

如果 MaxiScope 连接到诊断电脑,屏幕右上角的 Scope 图标底部会显示一个 绿色的对勾。否则,显示一个红色×字。

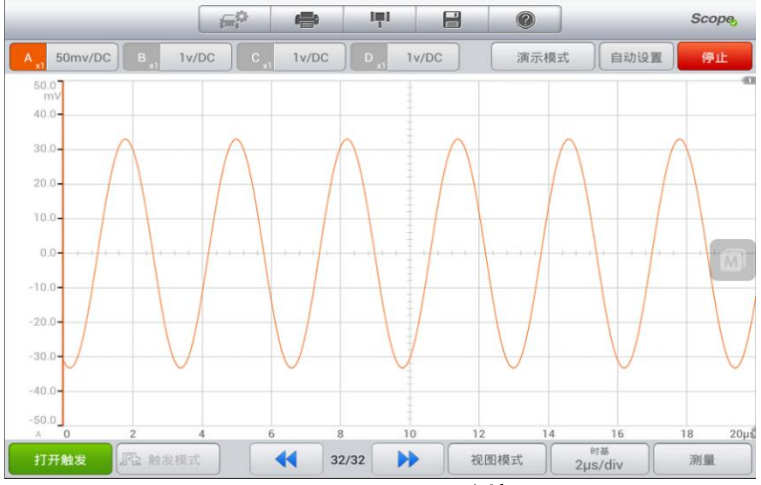

图 *3-2 MaxiScope* 连接

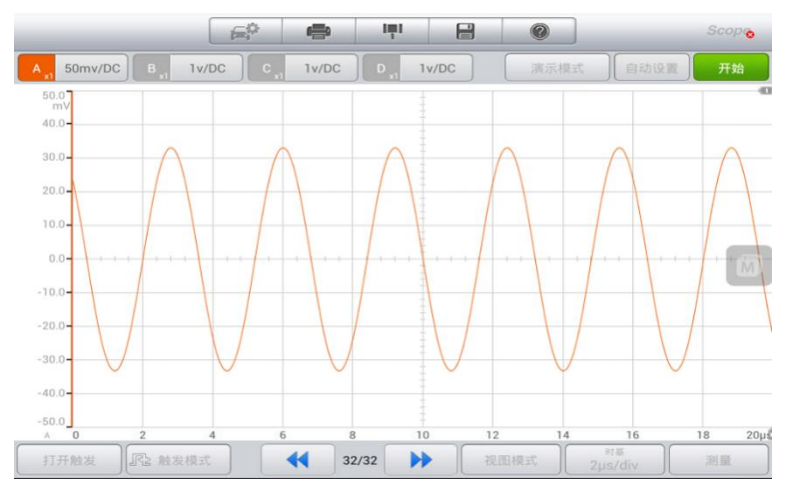

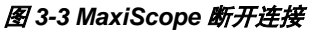

### **MaxiScope 视图模式**

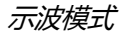

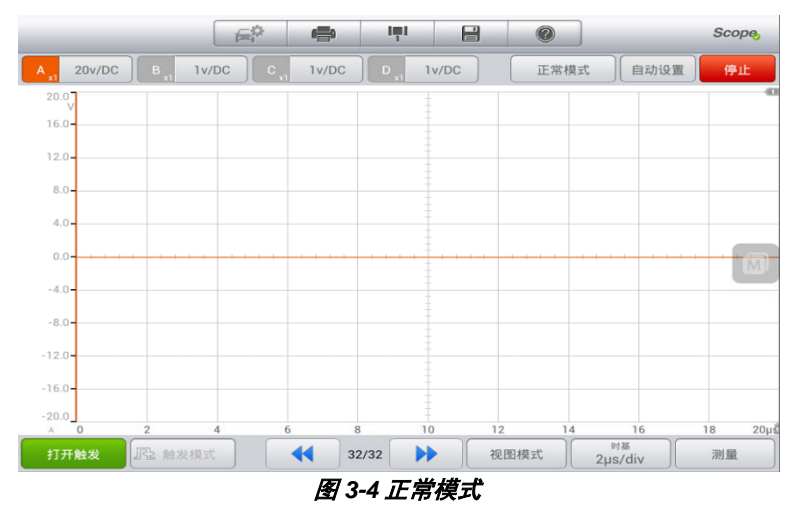

### 在示波模式下,未连接信号源时。捕获的波形为直线显示。

频谱模式

在频谱模式下,未连接到信号源时。捕获的为虚拟波形。

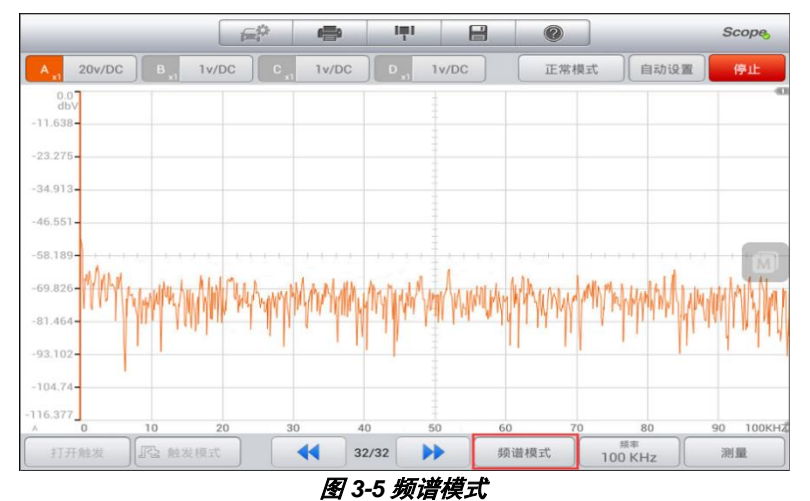

从图 3-5 中显示的视图中,我们可以知道在频谱模式下,一个屏幕上显示的数

据实际上是以多个阶段捕获的。

### **MaxiScope 通道状态栏**

它显示每个通道的开/关状态。每个通道都以独特的颜色显示。以下屏幕截图 显示了打开四个通道的视图。

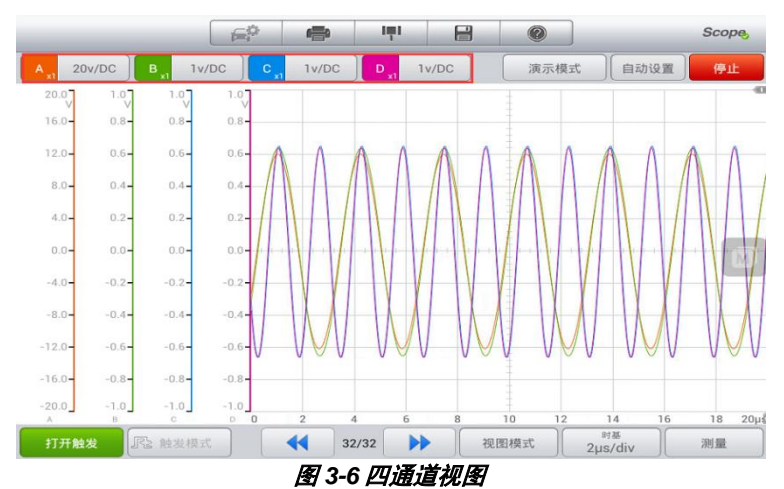

## **MaxiScope 通道设置栏**

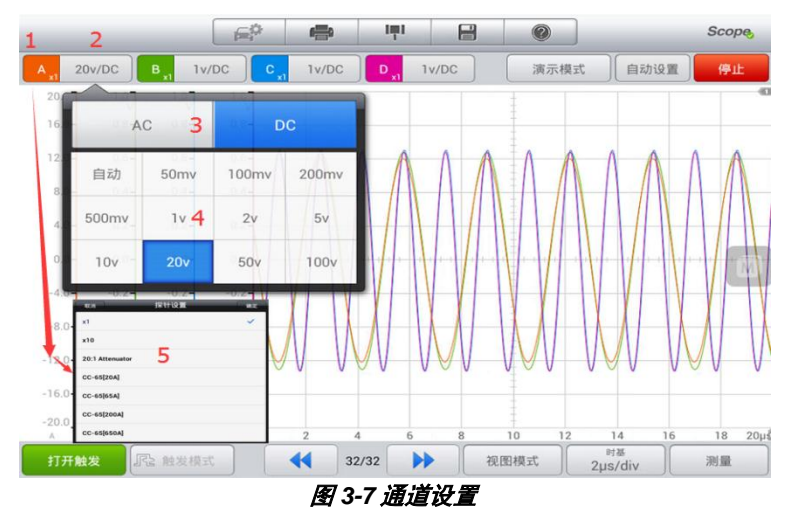

11

**通道设置:**更改通道设置,包括振幅,探头和 AC / DC 设置。

**幅度范围:**设置 Y 轴的坐标范围。

**AC / DC:**交流电/直流电。

**探头缩放比例:**根据正在使用的特定探头设置比例。长按打开探头设置

### **触发器设置栏**

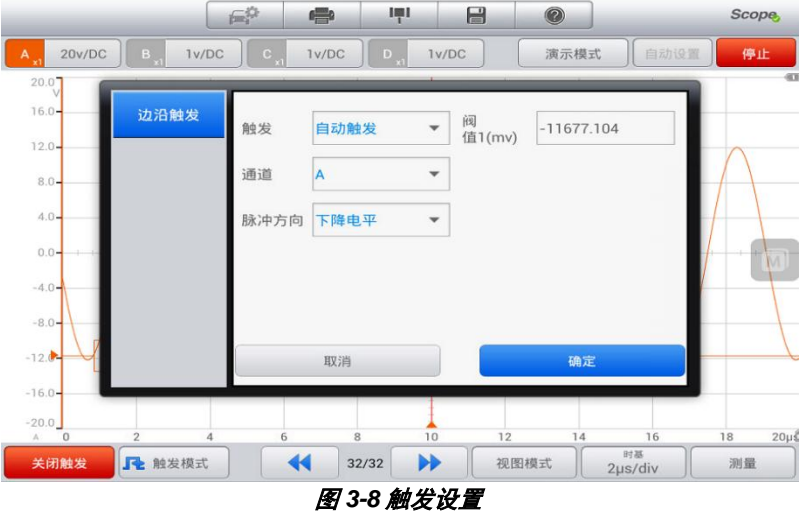

**触发:**用于过滤和捕获指定的波形数据。

**触发类型:**指定的触发类型,如图 3-8,触发类型为边沿触发。

**触发模式:**有四种触发模式:无,自动,重复和单一。

- 1) 无:重复捕获数据,无需等待波形触发。
- 2) 自动:如果在合理的时间范围内没有捕捉到触发波形,则自动开始捕捉 数据。
- 3) 重复:在显示数据之前无限期的重复触发波形。
- 4) 单个:捕捉一个波形后停止捕捉数据。

**触发阀值:**触发点的幅度。

**脉冲方向:**包括上升和下降。

1) 上升:波形在上升沿被触发。

2) 下降:波形在下降边沿被触发。

## **测量标尺**

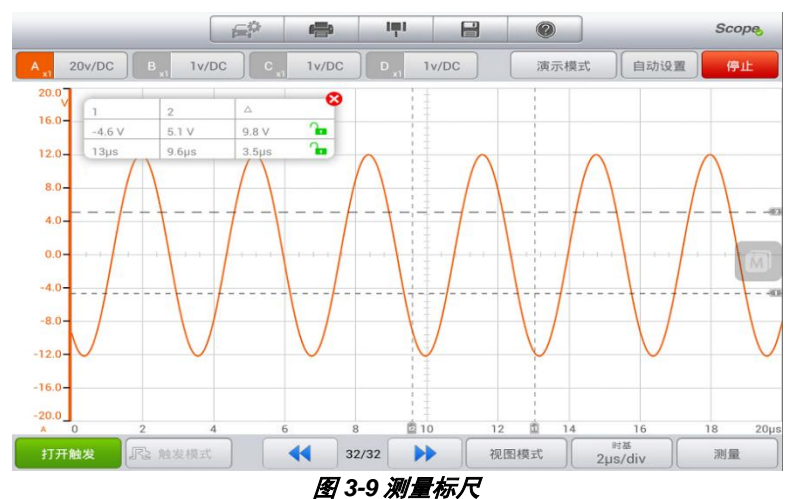

**幅度标尺:**用于测量相对或绝对信号。 **时间标尺:**用于测量相对或绝对时间。

# **文件**

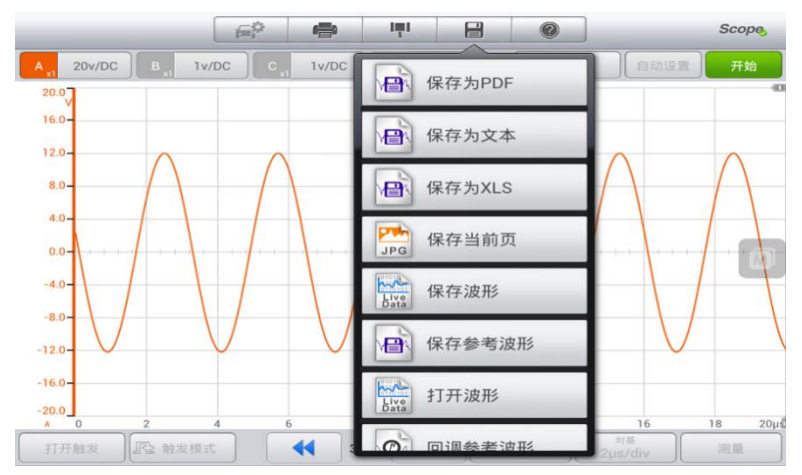

#### 图 *3-10* 文件工具

**保存为 PDF:**保存为 PDF 文件。

**保存为文本:**保存为 txt 文件。

**保存为 XLS:**另存为 xls 文件。

**保存当前页面:**将当前页面保存为 jpg 文件。

**保存波形:**保存 MSData 文件。

**保存参考波形:** 保存当前的波形数据用于参考。

**打开波形:**打开保存的 MSData 文件并将保存的数据转换为图像。

**回调参考波形:**将保存的参考波形和现在波形进行对比。

### **帮助**

**关于:**用于检查设备的硬件版本号和软件版本号以及其他信息。

**检查更新:**提供软件和固件更新。 连接到互联网,检查是否有新的更新可用。

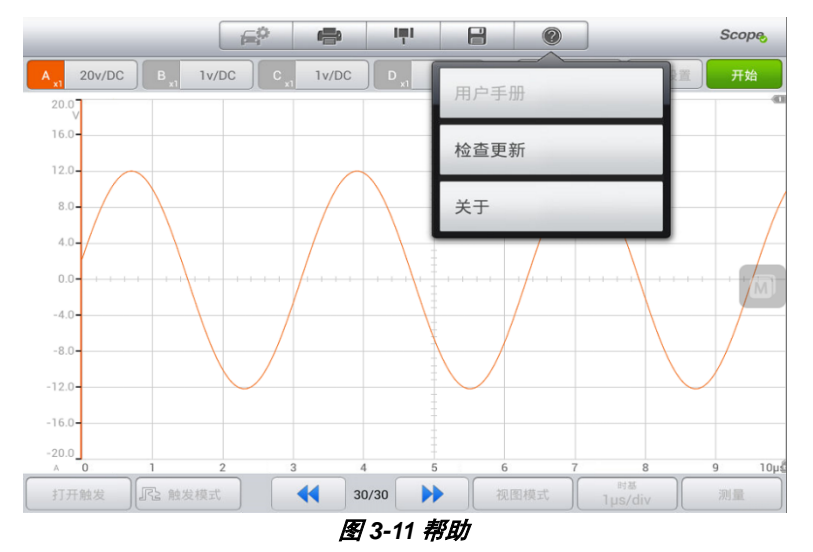

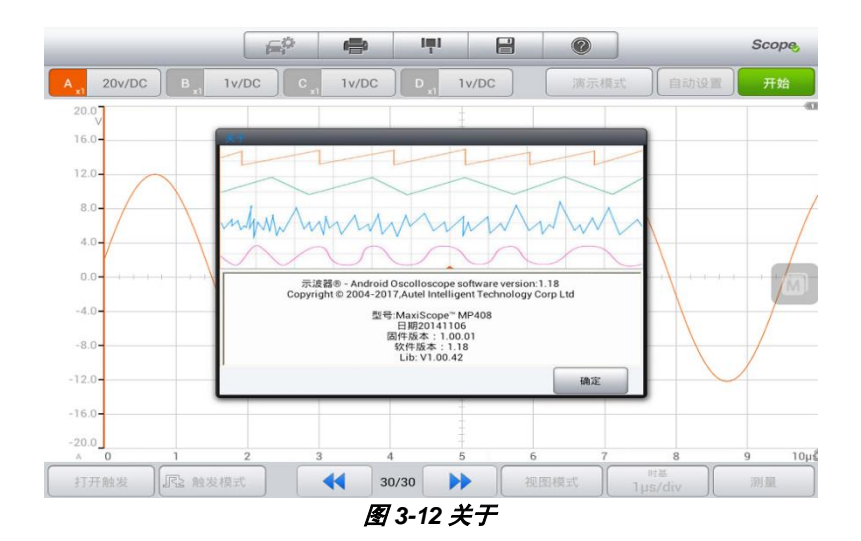

# **MaxiScope 功能**

## **数据收集模式**

正常模式

它用于连接信号源以捕获硬件数据和视图以及波形。当没有输入信号时,软件 显示如下。

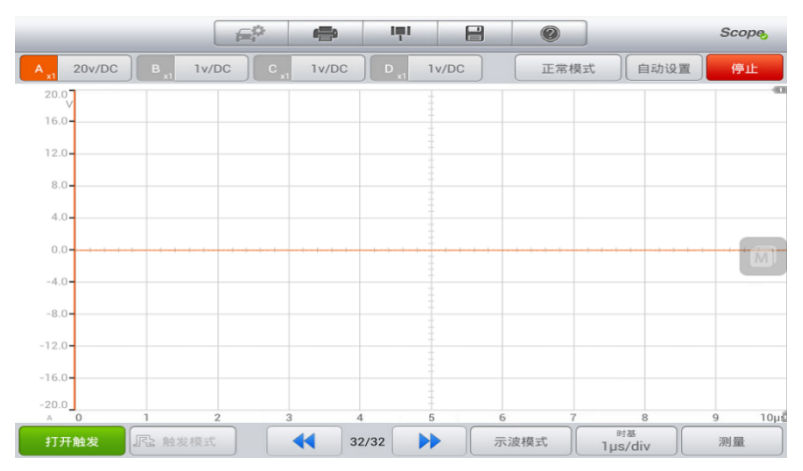

#### 图 *3-13* 正常模式

#### 演示模式

#### 它允许用户在没有信号源连接的情况下使用 MaxiScope 进行演示。下图显示 没有信号源连接的状态。

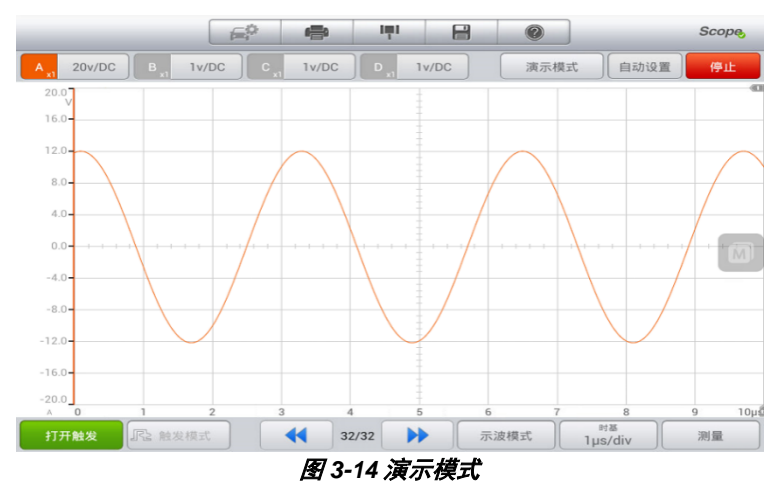

# **自动设置**

点击它可以设置 X 轴和 Y 轴的范围,一般会显示 3 到 5 个周期的波形。 X 轴 和 Y 轴的范围将同时设置,时间基准和振幅可以手动设置为波形查看。

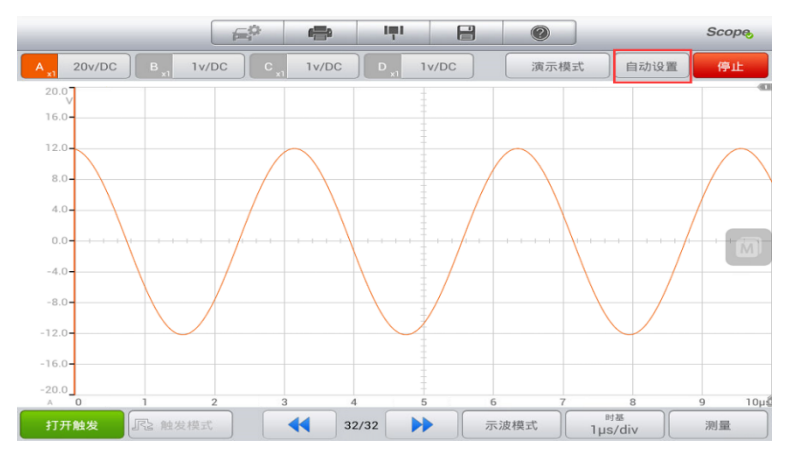

### 图 *3-15* 自动设置

## **启动/停止**

**开始:**单击它开始数据收集。

**停止:**点击它停止数据收集。

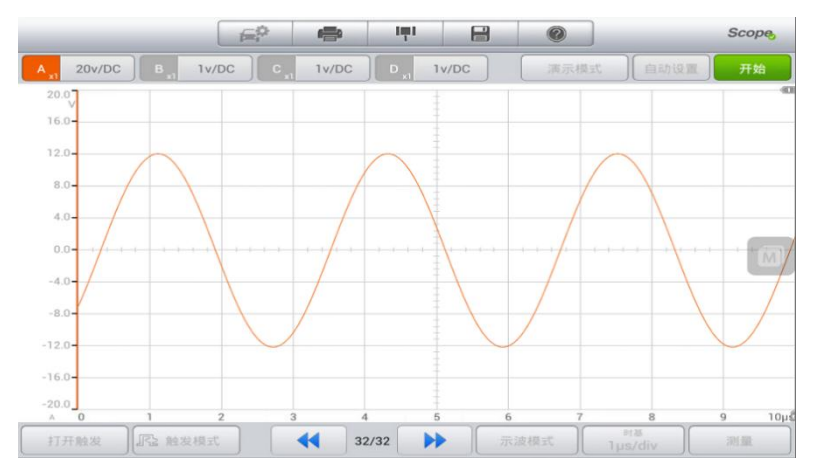

**图 3-16 开始屏幕**

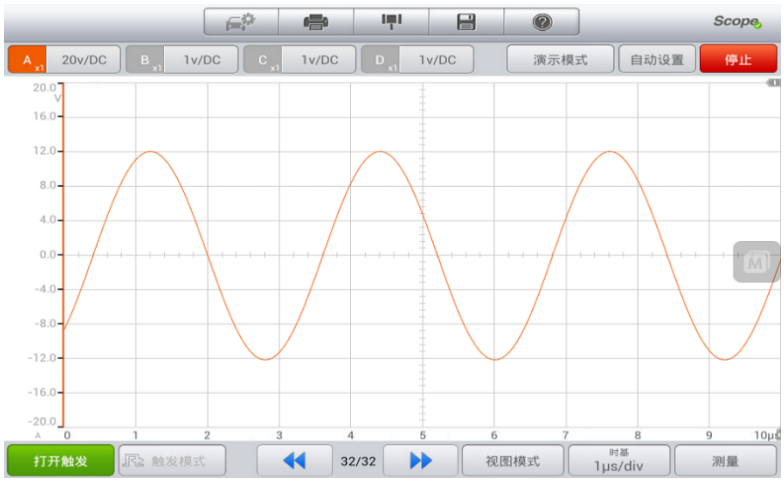

图 *3-17* 停止屏幕

**时基**

#### 设置测量单位数据的宽度时间。

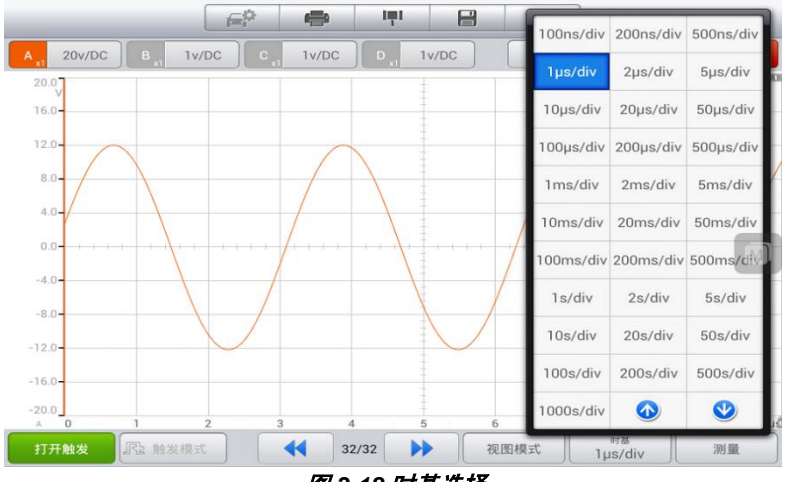

#### 图 *3-18* 时基选择

**查看模式**

#### 示波器模式

它与时基一起使用来设置数据采集的时间以捕获波形数据。

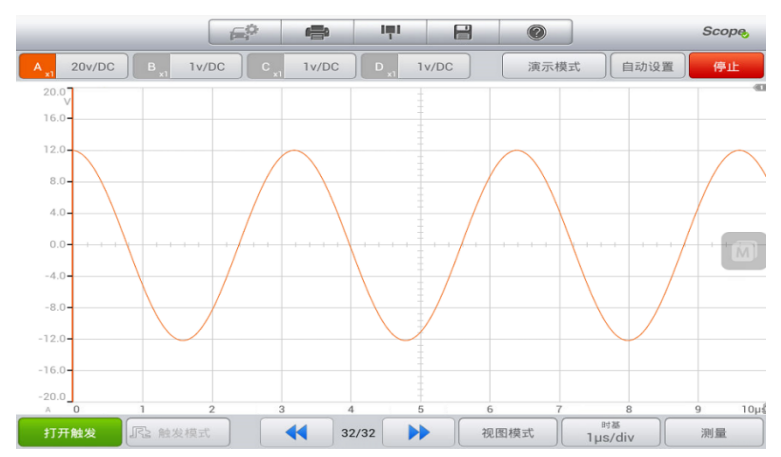

图 *3-19* 示波器模式

### 频谱模式

它与当前数据收集频率一起使用来设置数据收集的频率和数量。

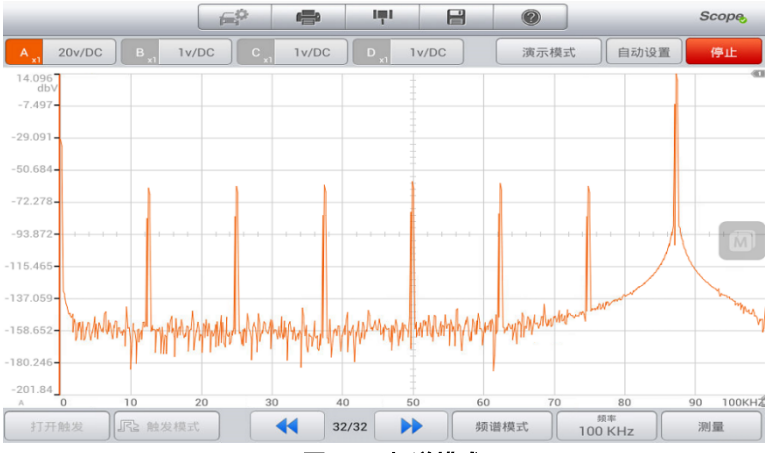

#### 图 *3-20* 频谱模式

### **波形触发功能**

触发:用于过滤和捕获指定的波形数据(图 3-20)。通过改变触发阀值或触 发时间可以修改触发点的位置。 触发源(通道),触发模式,触发方向,触 发类型和触发阀值可以通过点击触发模式来设置。

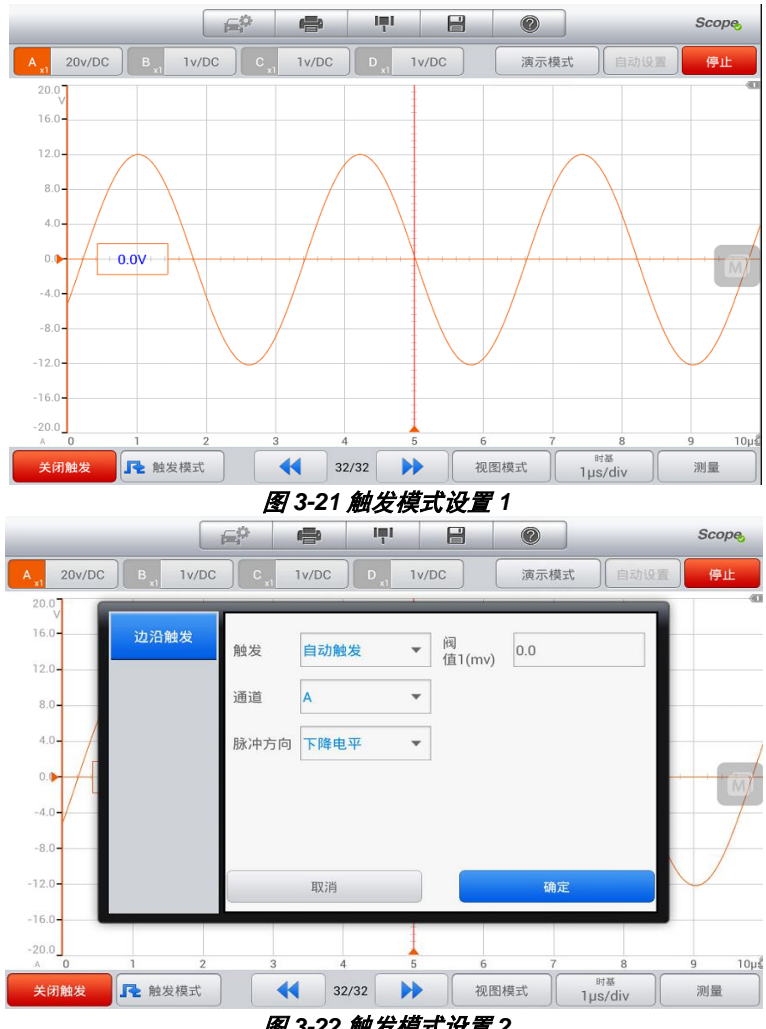

图 *3-22* 触发模式设置 *2*

### **测量**

它用于计算当前捕获的信号中的参数,并以数字形式显示信号图形。如下图所 示,最多可以同时显示 5 个测量值。

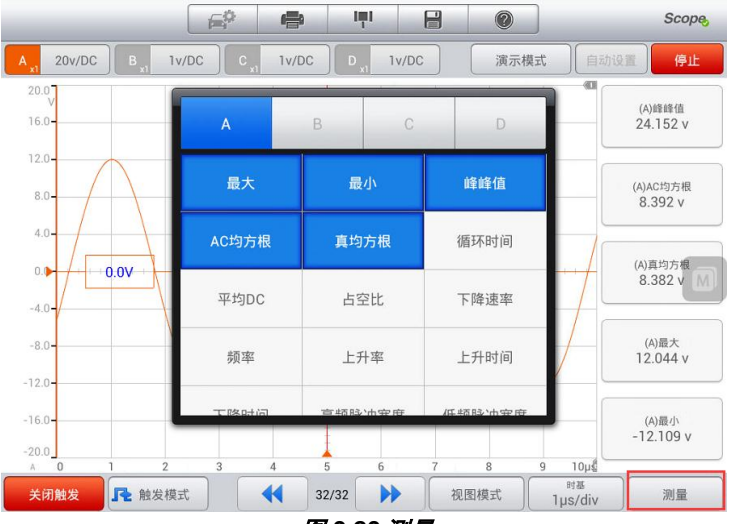

图 *3-23* 测量

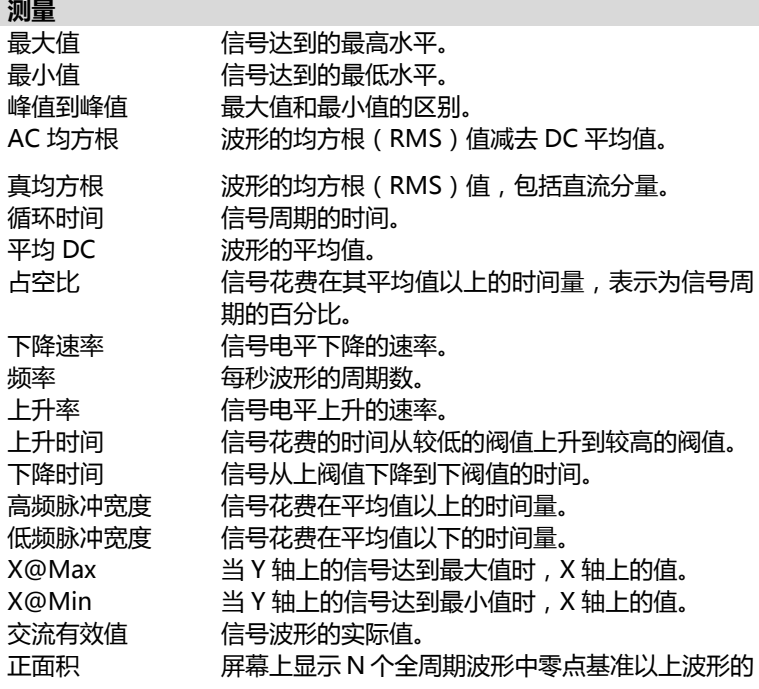

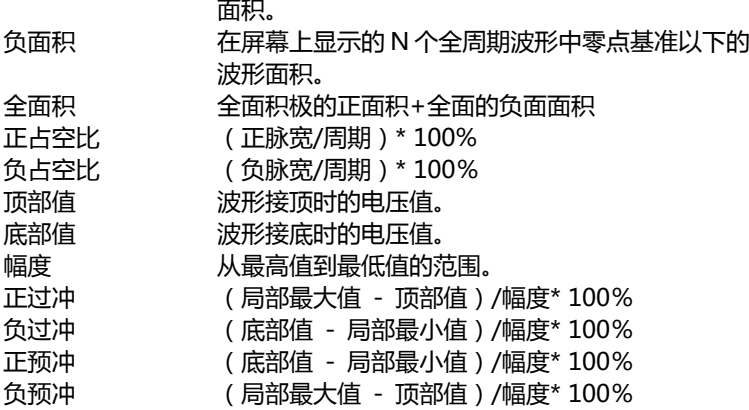

### **MaxiScope 菜单栏**

### **打印**

通过 PC 将平板电脑连接到打印机, 或通过 Wi-Fi 打印应用程序将平板电脑连 接到 Wi-Fi 打印机。

点击打印按钮,当前屏幕将被打印为图像。

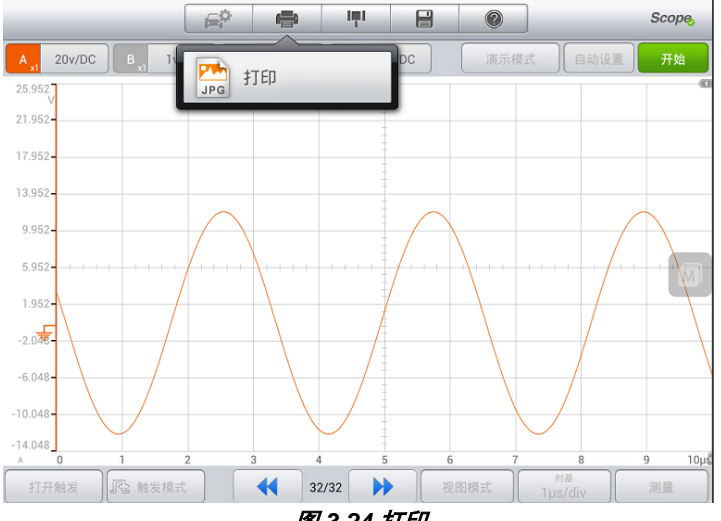

图 *3-24* 打印

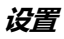

#### 点击此按钮可以选择和设置数学通道、串行译码、频域、探头的参数。

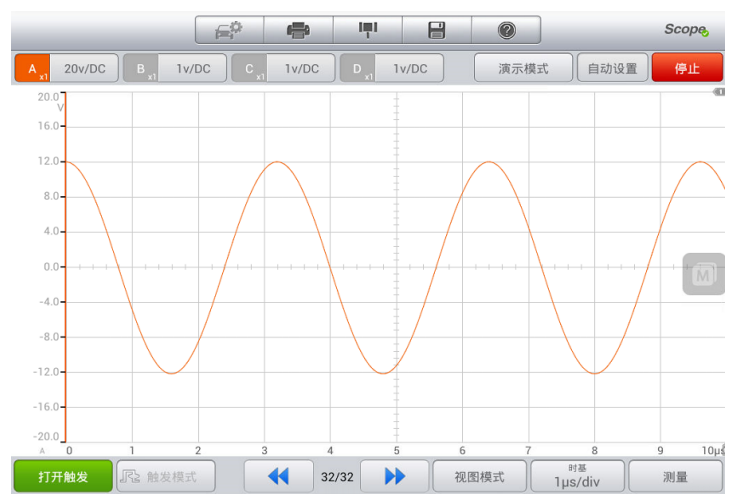

#### 图 *3-25* 设置 *1*

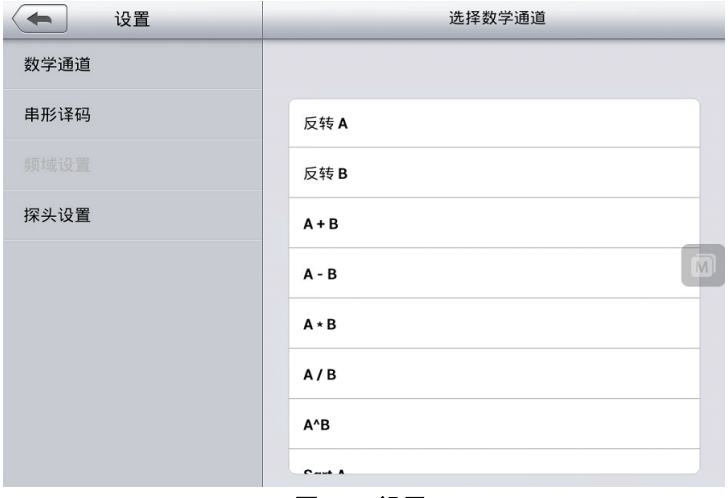

#### 图 *3-26* 设置 *2*

#### 数学通道

数学通道:对捕获的数据进行一些基本计算。目前只能处理 A,B 通道的数据,

### 最多可以同时进行 4 次计算。

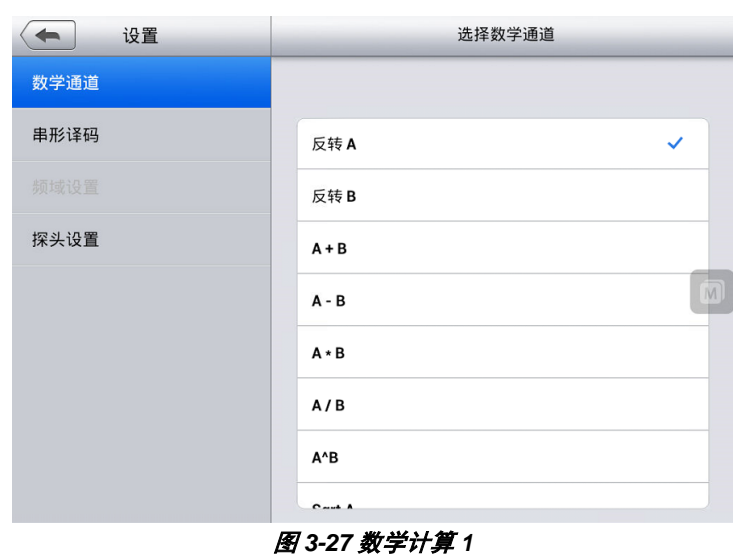

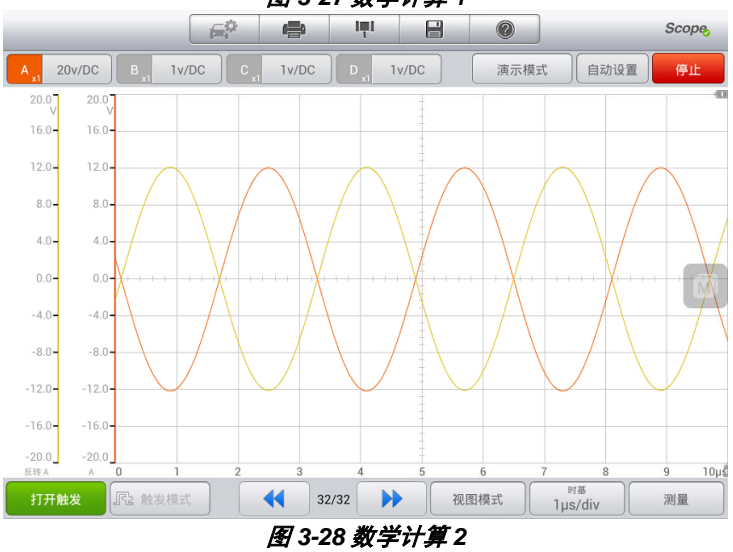

**⊘ 提示** 

#### 串行译码

解码来自串行总线的数据,包括 CAN, LIN, FlexRay, UART / RS232, I2C, SPI, I2S 和 USB。

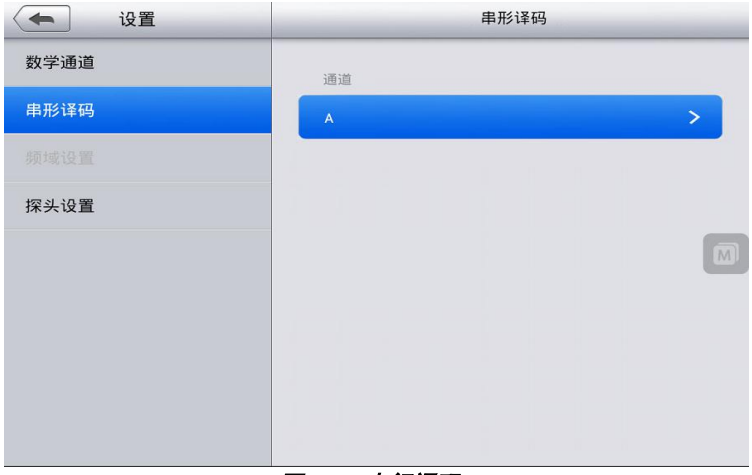

#### 图 *3-29* 串行译码 *1*

解码设置对话框包含三部分:协议,协议设置和显示设置。

**协议:**此表中有三个选项:通道,协议和启用。

**协议设置:**在本节中设置波特率(协议相关),阀值(用于区分高低电平)和 高级设置(协议相关)。

**显示设置:**设置表格中数据的显示格式。

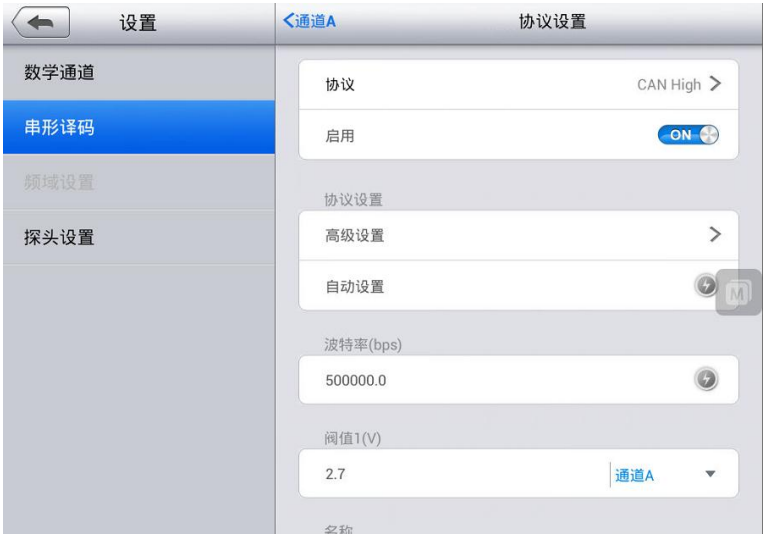

图 *3-30* 协议设置 *1*

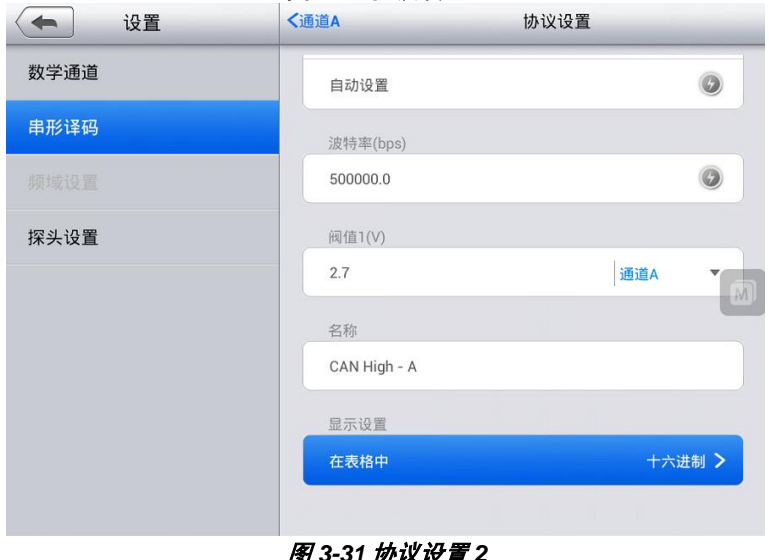

#### 图 *3-31* 协议设置 *2*

**串行协议介绍**

# **CAN 协议**

CAN(控制器区域网络)是一种用于汽车和工业机械的串行协议,允许微控制 器相互通信。 MaxiScope 可以解码 CAN H 和 CAN L 信号。

**阈值:**这是逻辑高电平和低逻辑电平之间的中间值。建议将波形中值设置为阈 值,或根据实际情况手动调整此值。

**波特率:**CAN 总线的传输速度。该值应设置为与数据总线传输速度相匹配。

**显示设置:**设置视图的显示格式。

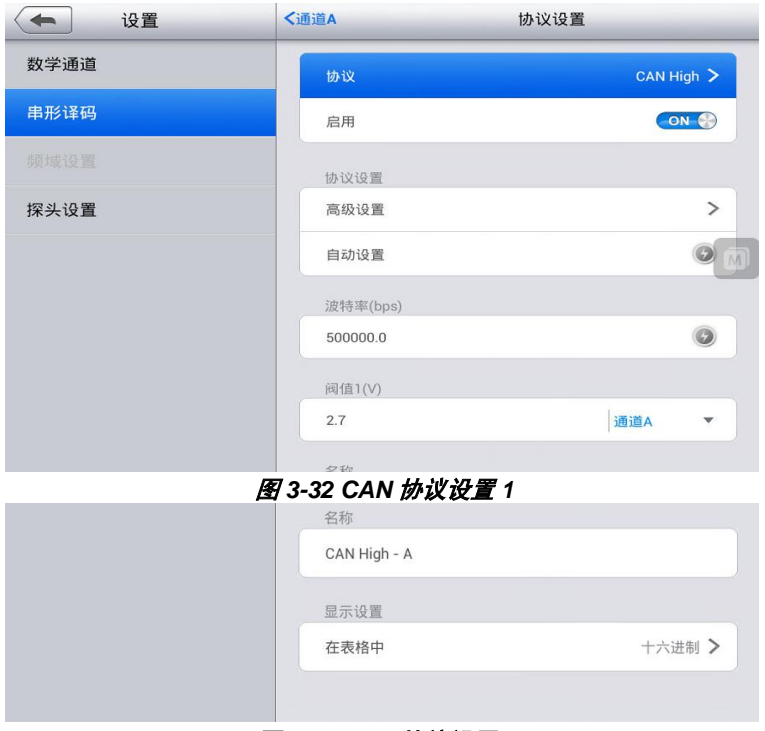

图 *3-33 CAN* 协议设置 *2*

CAN 协议数据列表

**编号(No.)**:帧的序列号(十进制)。 它表示当前解码的 CAN 协议帧号。 **帧 ID:**标识符(十六进制)。 它对于特定数据类型是唯一的,基本帧具有 11 位标识符,并且扩展帧具有 29 位标识符。

**RTR:**远程传输请求。

**SRR:**仅在扩展帧中使用。

**IDE:**扩展帧标识符。

**R0:**保留位。

**R1:**保留位,仅用于扩展帧。

**DLC:**数据长度码。 它表示数据字节的数量。

数据字节:数据包的数据内容,DLC 字节长度(十六进制)。

**CRC 序列:**数据循环冗余校验(十六进制)。

**CRC 分隔符:**CRC 序列字段后的固定位。

**ACK:**节点断言该位确认收到。

**ACK 分隔符:**ACK 字段后的固定位。

**开始时间:**帧开始时的时间值。

**结束时间:**帧结束时的时间基准值。

### **LIN 协议**

LIN 是一种用于汽车电子的串行协议,允许微控制器与低速模块进行通信。

**阀值:**用于区分高电平和低电平之间的电压值。

**波特率:**LIN 协议在设备中设置的数据传输速度。

**显示设置:**设置视图的显示格式。

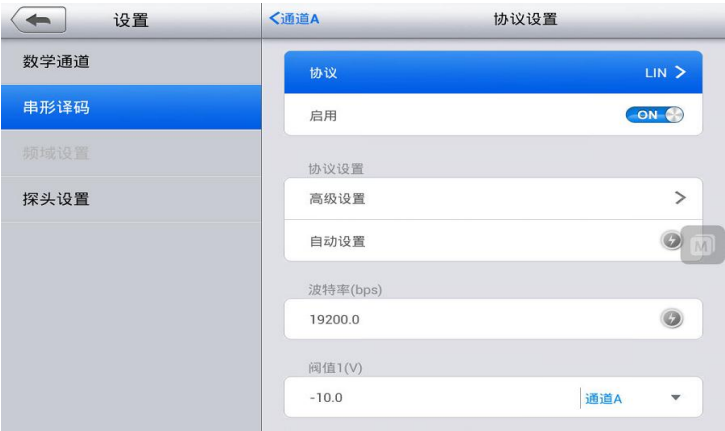

#### 图 *3-34 LIN* 协议设置 *1*

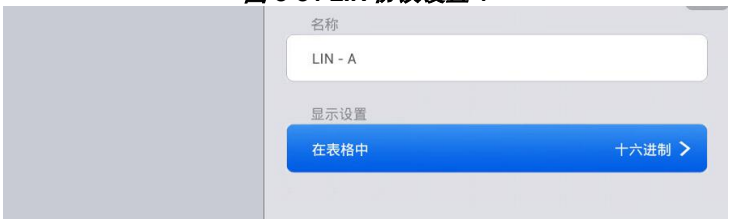

图 *3-35 LIN* 协议设置 *2*

LIN 协议数据列表

**编号(No.):**帧的序列号(十进制)。 它表示当前解码的 LIN 协议帧号。 **中断:**帧开始的指示符。

**同步:**用于自动波特率检测的固定值(0x55)。

**帧 ID:**标识帧携带的数据类型的 6 位值。

**数据计数:**帧中数据的字节数。

**数据字节:**数据包的数据内容。

**校验和:**数据的循环冗余校验(十六进制)。

**开始时间:**帧开始时的时间值。

**结束时间:**帧结束时的时间基准值。

## **FlexRay 协议**

FlexRay 是一种用于高速数据的汽车网络通信协议。 它的设计是容错的。 **阀值:**用于区分高逻辑电平和低逻辑电平之间的电压值。

**波特率:**FlexRay 协议在设备中设置的数据传输速度。

**显示设置:**设置视图的显示格式。

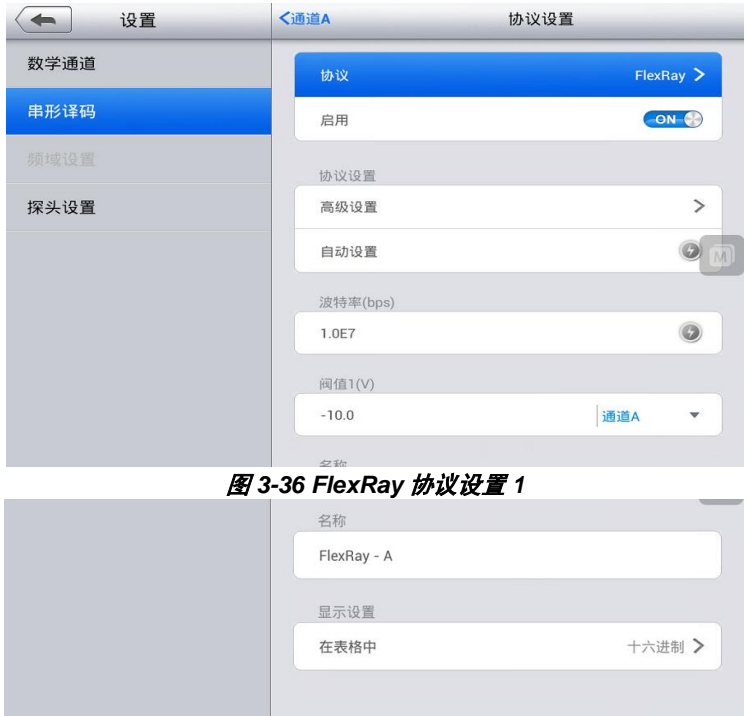

图 *3-37 FlexRay* 协议设置 *2*

FlexRay 协议数据列表

**编号(No.):**帧的序列号(十进制)。它表示当前解码的 FlexRay 协议帧号。

**TSS:**传输启动信号。该帧是位 0。

**FSS:**帧起始信号。该帧是位 1。

**BSS:**字节启动信号。这是一个固定的 2 位代码。

**保留位:**未定义。

**有效载荷前导指示符:**表示存在网络管理向量或消息 ID。

**空帧指示符:**指示有效负载不包含有用的有效负载数据。

**同步帧指示符:**指示帧是否是同步帧。

**帧 ID:**定义发送帧的时隙。

**有效载荷长度:**有效载荷字节数除以 2。

**头 CRC:**从同步帧指示符到有效载荷长度的数据的循环冗余校验。

**循环计数:**Cycler 计数器。

**有效载荷:**0-254 字节的数据。

**有效载荷 CRC:**帧 CRC。

**FES:**帧结束信号。

开**始时间**: 帧开始时的时间值。

**结束时间:**帧结束时的时间基准值。

### **UART/RS232 协议**

RS232 是串行或串口数据标准,通常在计算机上使用。 完整的标准使用±12V 的电压范围。 最简单的 RS232 连接包含两个信号 :RX( 接收 )和 Tx( 发送 )。

**阈值:**用于区分高逻辑电平和低逻辑电平之间的电压值。

**波特率:**UART / RS232 协议在设备中设置的数据传输速度。

**显示设置:**设置视图的显示格式。

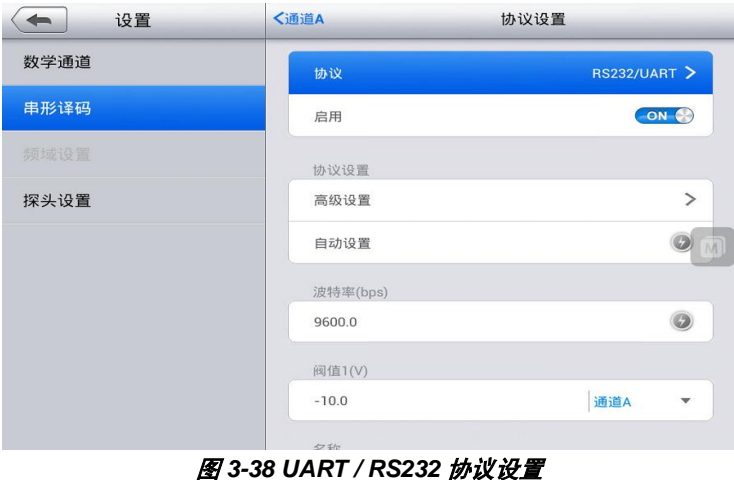

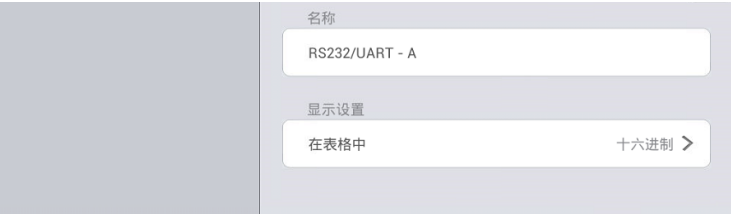

图 *3-39 UART / RS232* 协议设置 *2*

UART / RS232 协议数据列表

**编号(No.):**帧的序列号(十进制)。 它表示当前解码的 UART / RS232 协议帧号。

**数据包:**这种形式的所有数据包都被分类为数据。

**起始位:**1 位的固定位。

**数据字节:**数据包的内容。

**奇偶校验字节:**字节末尾的错误检查位(如果可用)。

**结束字节:**字节结尾的 1-2 位。

**开始时间:**帧开始时的时间值。

**结束时间:**帧结束时的时间基准值。

# **SPI 协议**

SPI(串行外设接口)总线是微控制器和外设之间通信的串行数据标准。 它最 初使用 4 线连接,3 线和 2 线连接也在应用中,MaxiScope 使用 3 线连接来 分析这个协议。

**CLK:**表示连接到时钟信号的通道。

时钟门限:用于区分时钟信号的逻辑高电平和低电平之间的电压值。

**DATA:**表示连接到数据信号的通道。

数据阈值:用于区分数据信号的逻辑高电平和低逻辑电平之间的电压值。

**SEL:**表示连接到片选信号的通道。

芯片选择门限:用于区分芯片选择信号的高电平和低电平逻辑电平之间的电压 值。

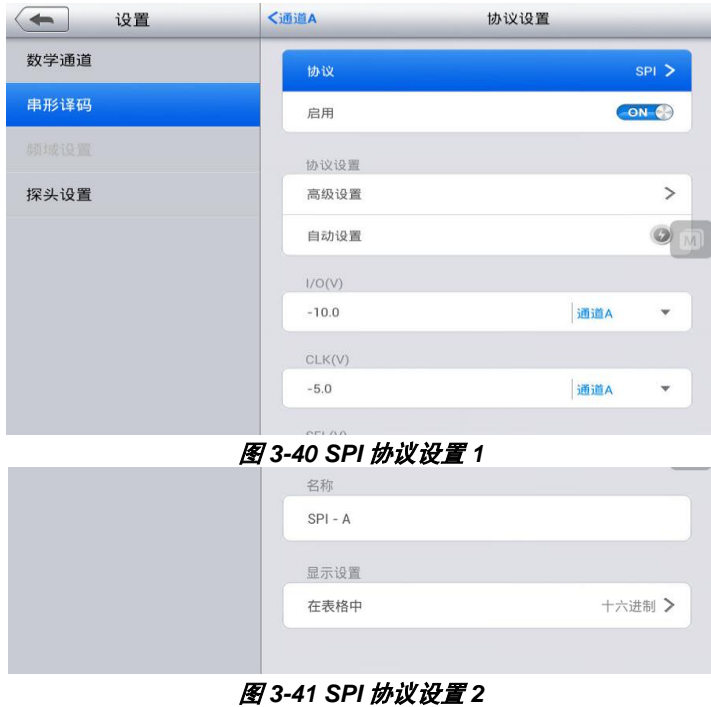

**SPI 协议数据列表**

**编号(No.):**帧的序列号(十进制)。 它表示当前解码的 SPI 协议帧号。

**数据包:**数据包类型:开始,结束,地址,数据和未定义。

**起始位:**数据包的内容。

**开始时间:**帧开始时的时间值。

**结束时间:**帧结束时的时间基准值。

### **I2S 协议**

I2S(Inter-IC Sound)是一种串行协议,用于数字音频设备之间的电路通信, 如 CD 传输和音频 DAC。 它使用三个信号:SCL,WS 和 SDA。

**SCL:**表示连接到时钟信号的通道。

时钟门限:用于区分时钟信号的逻辑高电平和低电平之间的电压值。

**SDA:**表示连接到数据信号的通道。

**数据阀值:**用于区分数据信号的逻辑高电平和低逻辑电平之间的电压值。

**WS:**表示连接到字选择(WS)信号的通道。

**WS 阀值:**用于区分芯片选择(WS)信号的高逻辑电平和低逻辑电平之间的 电压值。

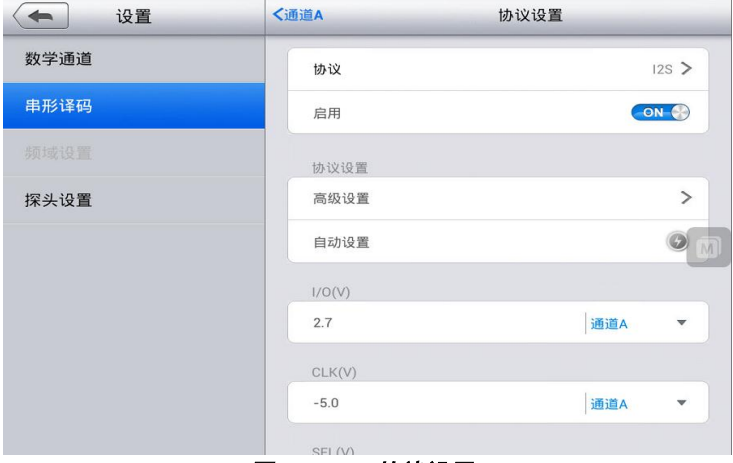

图 *3-42 I2S* 协议设置 *1*

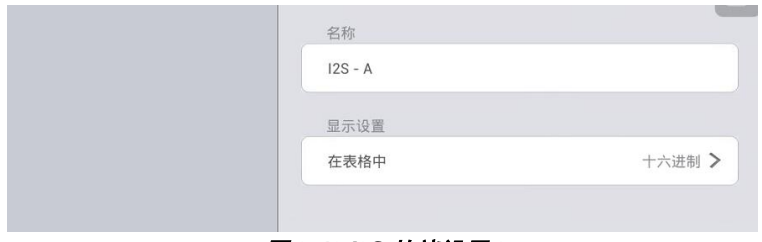

#### 图 *3-43 I2S* 协议设置 *2*

I2S 协议数据列表

**编号(No.):**帧的序列号(十进制)。 它表示当前解码的 I2S 协议帧号。

**数据包:**这种形式的所有数据包都被分类为数据。

**起始位:**数据包的内容。

**开始时间:**帧开始时的时间值。

**结束时间:**帧结束时的时间基准值。

### **I2C 协议**

I2C(内部集成电路)是用于消费电子产品中的串行协议,用于在同一电路板 上的组件之间以及计算机与监视器之间的组件之间的通信。 它使用两个信号: 时钟(SCL)和数据(SDA)。

**SCL:**表示连接到时钟信号的通道。

**时钟门限:**用于区分时钟信号的逻辑高电平和低电平之间的电压值。

**SDA:**表示连接到数据信号的通道。

**数据阈值:**用于区分数据信号的逻辑高电平和低逻辑电平之间的电压值。

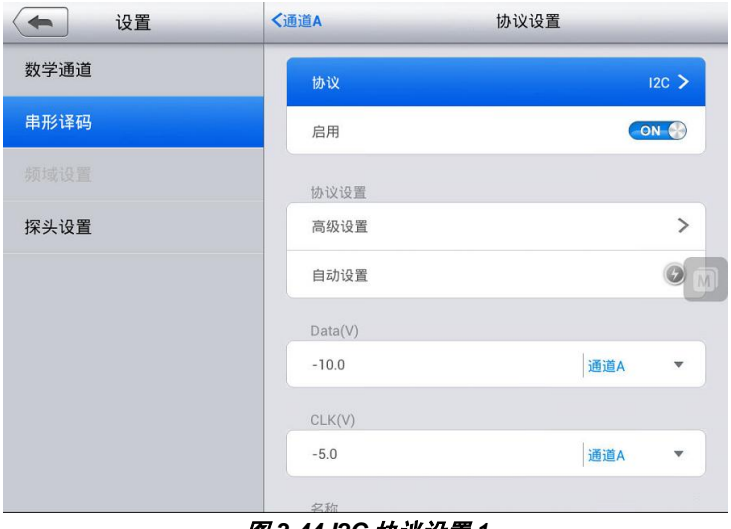

#### 图 *3-44 I2C* 协议设置 *1*

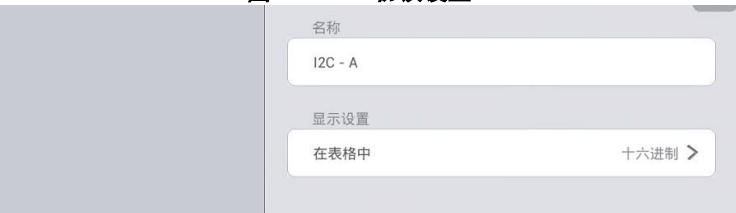

#### 图 *3-45 I2C* 协议设置 *2*

#### **I2C 协议数据列表**

**编号(No.):**帧的序列号(十进制)。 它表示当前解码的 I2C 协议帧号。 **数据包:**数据包类型:开始,结束,地址,数据和未定义。

**地址:**显示地址包。

**R / W:**读/写标志的极性。

**数据字节:**数据包的内容。

**ACK:**地址是否确认数据包。

**开始时间:**帧开始时的时间值。

**结束时间:**帧结束时的时间基准值。

## **USB 协议**

所有 USB(通用串行总线)数据通信(上行链路通信和下行链路通信)均由 USB 主机发起,因此 USB 主机在整个数据传输过程中占主导地位。 USB 系 统中只能有一台主机。

**D-:**表示连接到数据信号的通道。

时钟门限:用于区分时钟信号的逻辑高电平和低电平之间的电压值。

**D +:**表示连接到数据信号的通道。

数据阀值:用于区分数据信号的逻辑高电平和低逻辑电平之间的电压值。

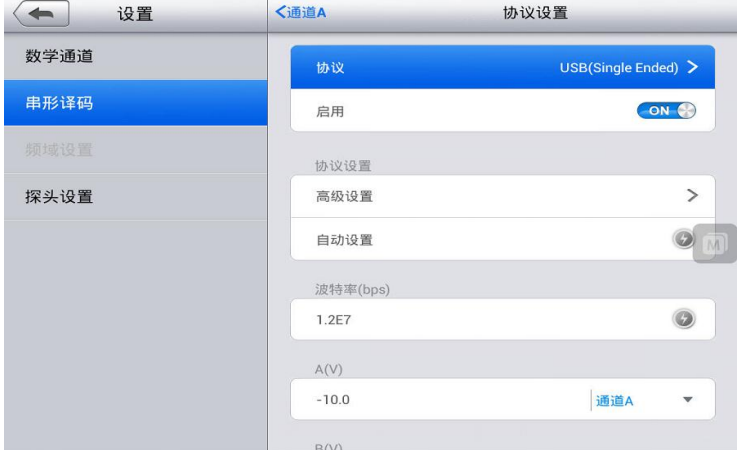

图 *3-46 USB* 协议设置 *1*

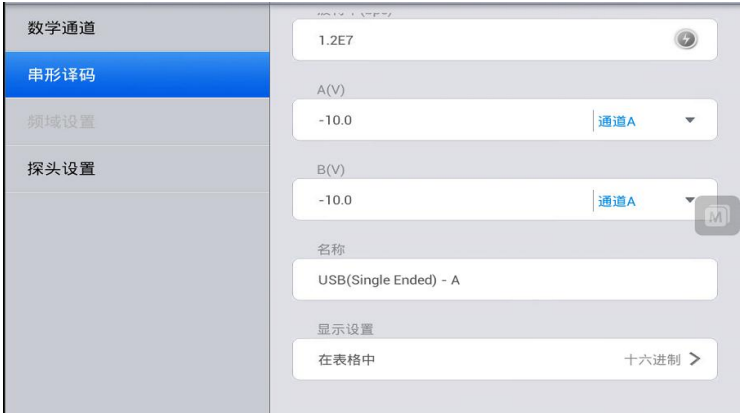

图 *3-47 USB* 协议设置 *2*

### **USB 协议数据列表**

**编号(No.):**帧的序列号(十进制)。 它表示当前解码的 USB 协议帧号。

**Sync(同步):**每个数据包的 8 位前置码,用于同步 USB 设备与总线的数据 包传输速率。 该值有一个固定的位 00000001。

**PID 字段:**用于指示包的类型,包括令牌,数据,握手和特殊。

**数据字段:**用于承载主机和设备之间需要传输的信息。 内容和长度因标识符 和传输类型而异。 在 USB 数据包中, 数据段可以包含设备地址, 端点号, 帧 序号,数据等内容。

**CRC:**CRC 数据中的位数根据数据包类型而不同。 重要数据使用 CRC16 数 据字段,而其他使用 CRC5。

**开始时间:**帧开始时的时间值。

**结束时间:**帧结束时的时间基准值。

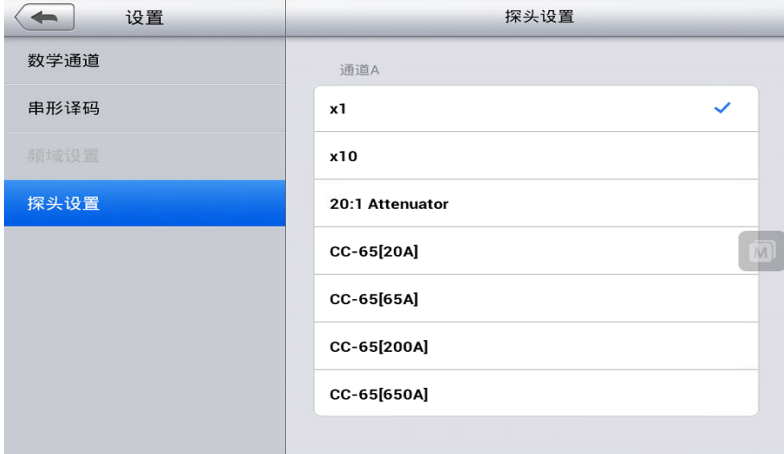

#### 图 *3-48* 探头设置

### 探头设置

用于改变探针头的信号倍数。

### **频谱模式下的采样频率设置**

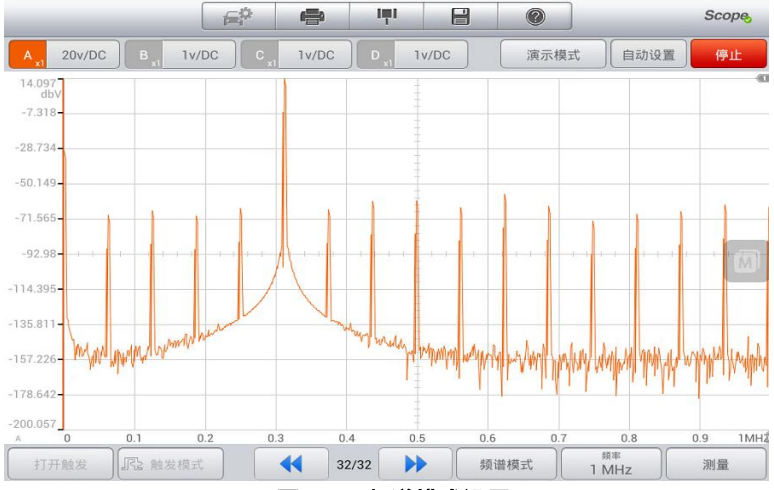

#### 图 *3-49* 频谱模式设置

建议使用两倍的信号频率(s)作为采样频率(fs),以保证采样定理不会造 成失真,同时消除不必要的噪声。

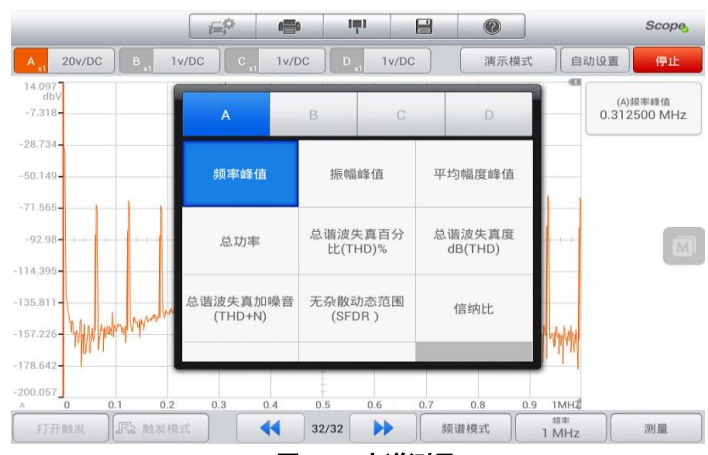

### **频谱测量**

图 *3-52* 光谱测量

**峰值频率:**峰值信号值出现的频率。

**峰值振幅:**峰值信号值的振幅。

**峰值处的平均幅度:**通过多次捕获对峰值信号值的平均值进行平均。

**总功率:**在频谱视图中捕获的整个信号的功率,通过在所有频谱箱中添加功率 来计算。

**总谐波失真(THD)%:**谐波功率总和与基频功率之比。

$$
THD = \frac{\sqrt{V_1^2 + V_2^2 + V_3^2 + V_4^2 + V_5^2}}{V_f}
$$

**总谐波失真 dB(THD):**谐波功率总和与基频功率之比。

$$
THD = 10\log_{10}\left(\frac{\sqrt{V_1^2 + V_2^2 + V_3^2 + V_4^2 + V_5^2}}{V_f}\right)
$$

**总谐波失真加噪音(THD + N):**谐波功率加噪声与基波功率之比。 THD + N 值总是大于同一信号的 THD 值。

THD + N =  $10\log_{10} \left(\frac{\text{THD} + \text{N}}{V}\right)$  $\frac{1}{V_f}$ 

**无杂散动态范围(SFOR):**这是频谱中特定点(通常为最高峰)的振幅与次 高峰(称为 SFDR 频率)的振幅之比。 SFDR 频率不一定是基频的谐波。 例 如,它可能是一个强大的,独立的噪音信号。

**信纳比(SINAD):**信噪加畸变与噪声加畸变的比值,单位为分贝。

 $SINAD = 10log_{10} \left( \frac{Signal}{Noise + noise} \right)$ 

**信躁比(SNR):**信噪比(以分贝计)。 由于噪音低,建议使用汉宁或布莱 克曼的窗户。

$$
SINAD = 10log_{10}\left(\frac{Signal}{Noise}\right)
$$

**互调失真(IMD):**由两种音调的非线性混合引起的失真度量。 当多个信号 被注入器件时,可能发生这两个信号的调制或非线性混合。 对于频率为 f1 和 f2 的输入信号,两个二阶失真信号将在频率 f3 =(f1 + f2)和 f4 =(f1-f2) 处找到。 IMD 表示为失真项的 RMS 总和与两个输入音调的 RMS 总和的 dB 比率。 IMS 可以测量任何顺序的失真项,但二阶项是最常用的。 在二阶情况 下,互调失真由下式给出:

$$
IMD = \sqrt{\frac{F_3^2 + F_4^2}{F_1^2 + F_2^2}}
$$

其中 F3 和 F4 是两个二阶失真项(在上面定义的频率 f3 和 f4 处)的幅度,F1 和 F2 是输入音调的幅度 (在频率 f1 和 f2 处, 如频率标尺 谱窗)。 作为参 考,三阶项是频率(2F1 + F2), (2F1-F2), (F1 + 2F2)和(F1-2F2)。

**提示**

由于噪音低,建议使用汉宁或布莱克曼的窗户。 为了为 IMD 测量提供足够的 光谱分辨率,建议使用 4096 或更大的 FFT 大小。

。